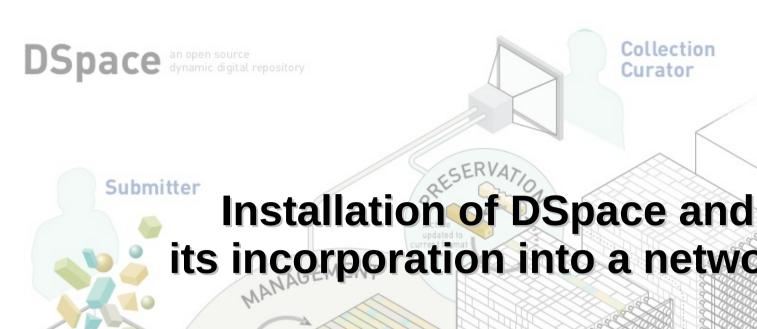

Curator

Collection

its incorporation into a network

**Dspace** engineering

Péter Molnár pmolnar@lib.unideb.hu

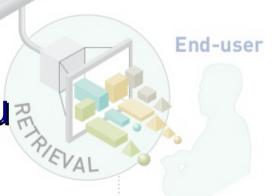

#### 16 September, 2015

Web-based interface makes it easy for a submitter to create an files. DSpace was designed to handle any format from

Data files, also called bitstreams, are organized together into related sets. Each bitstream has a technical format and other technical information. kept with the bitstreams to

An item is an "archival atom" consisting of grouped, related content and associated descriptions [metadata]. An item's exposed are organized into collections

A community is the highest level of the DSpace content hierarchy. They correspond to parts as departments, labs.

DSpace's modular architecture allows for creation of repositories that expanded across

going beyond reliable file preservation to offer functional preservation where files are kept accessible as technology formats, media, and paradigms evolve over time for as many types of files as possible.

The end-user interface item is located, Web-native formatted files can be displayed in a Web browser while other formats with a suitable application program.

### In this presentation

- 1. Computer system engineer's point of view
- 2. Conceptual overview of digital repositories
- 3.Long-term data storage problems
- 4. Reliable DSpace operating environment
- 5.Backup, security, disaster recovery
- 6.Integration to other systems
- 7. Quick installation guide

#### Users need

- User interface need to be simple
- Complexity of backend systems grows
- It needs more development work

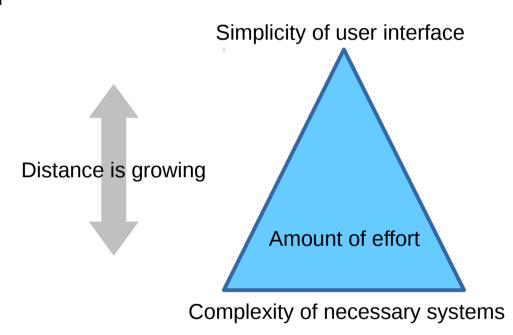

#### Digital archives

- Managing...
- ... content (files)
- ... metadata (database)
- ... submit, upload (procedure)
- ... access (procedure)
- ... storage (maintain files on disks)
- ... connection to other systems (integration)

#### What is DSpace?

- Universal, digital object repository
- Search engine
- Access control manager
- Content upload workflow manager
- Open source software
- Tomcat based Java webapplication
- Database and filesystem based application
- The example in this presentation

## Tasks with a digital repository

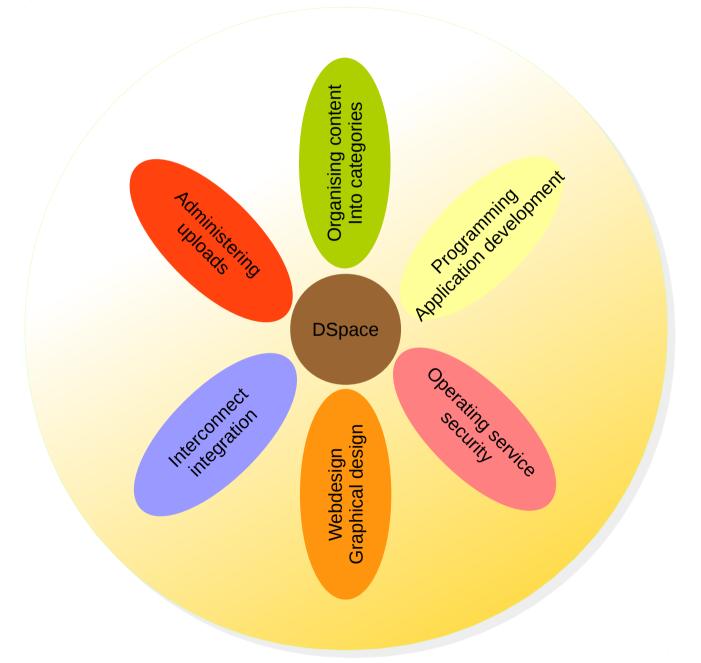

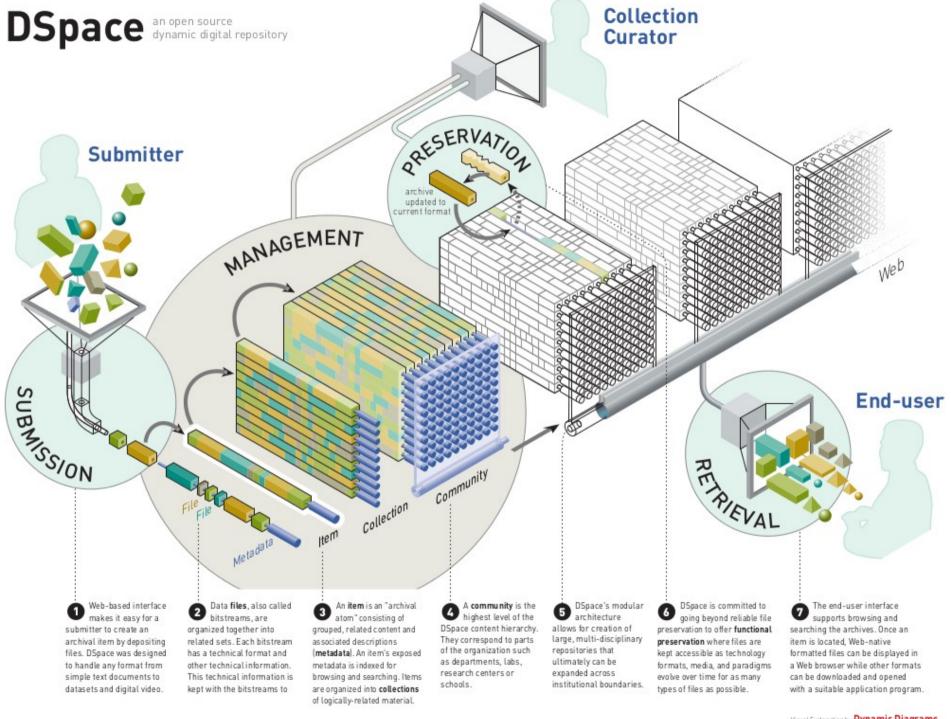

#### Questions about long-term storage

- File formats
- Data conversion
- Persistent access methods
- http://spectrum.ieee.org/computing/hardware/external-bits

- File formats
  - File formats change (MS Word 1.1a MS Word 2016)
  - Persistence
- Software that can read files
- Operating system for this software
- Hardware for this operating system

- Data conversion
  - Old file formats need to be converted
  - Conversion of proprietary formats is difficult
  - A lot of manual work
  - Clear text and binary formats
- Data storage mediums
  - Tape, floppy, hard disk, optical disc, cloud

#### Persistent access methods

- An object URL on the web must be constant
  - https://repo.library.edu/object/xxxx
  - https://dspace.library.edu/object/xxxx
- And redirects for many years
  - https://repo.new-name-of-the-library.edu/object/xxxx
- Design for future

### Storage tiering

- Memory
- SSD
- Fast hard disk
- Slow hard disk
- Half-online disk
- Tape
- CD, DVD, Blu-ray not for digital repository

Size, access time

### Cloud and digital repositories

#### Responsibility

- Data assets are expensive
- Librarians are responsible for operating a library
- Public cloud providers are not librarians ...
- ... but they offer good services.
- Can we move frontend or storage to the cloud?

#### Hardware recommendation

- Real server hardware
  - Multiple, redundant disc (RAID)
  - Error checking system memory (ECC)
- Not serverized desktop PC
  - Possibly power problems
  - Possibly data consistency problems
- Database and assetstore: sensitive information
  - Enterprise grade disk or SSD

# Hardware environment recommendation

- Server room
- Air conditioning
- Fire-extinguisher
- No wind
- No water
- Gb speed network link

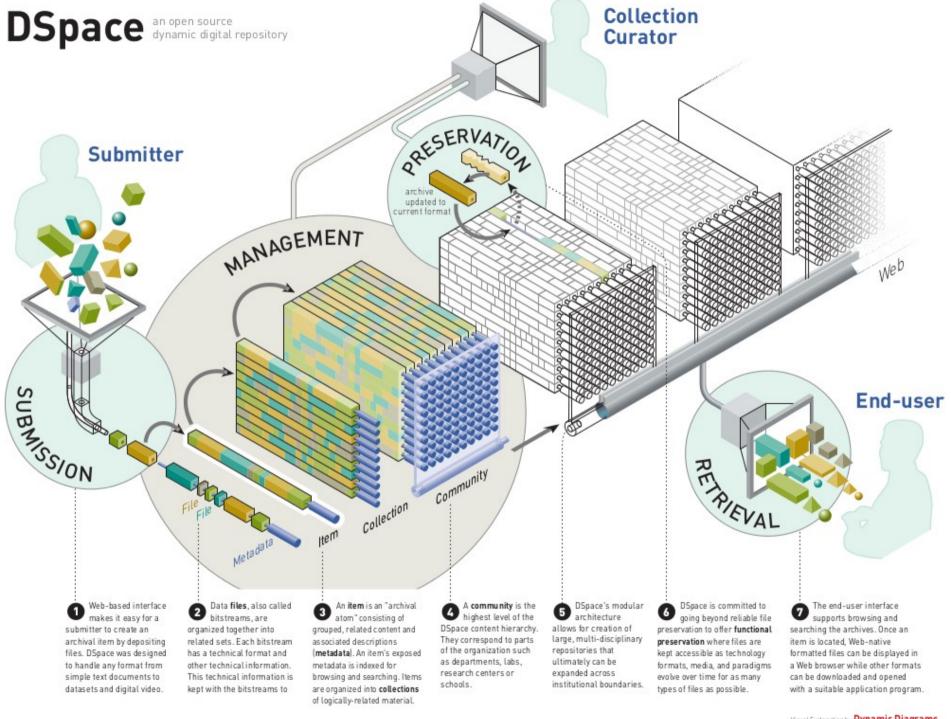

### System architecture

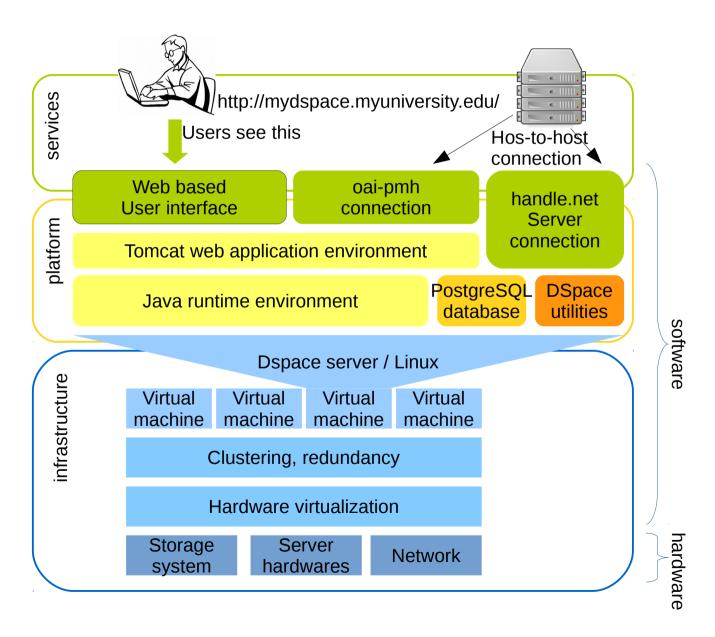

### Backup

- Metada, database relatively small
- Assetstore is large (even bigger with videos)
- Regular (daily) differential rsync
- Preservation of full backup monthly, yearly
- Encrypted backup in a public cloud
- Disk space requirements: min. assetstore size (+ online service)

### Security

- Web access over HTTPS (force it)
- Buy a commercial certificate authority signed certificate
- Avoid unencrypted trafic (username, password)
- Frequent updating (all components: DSpace, Java, Tomcat, OS, utils)
- Virus check of administrators PCs also
- Avoid full-control admin accounts

### Security

- Auto attacks
- Overload attacks
- Plagiarism: illegal copy security
- Jump to university study information system
- Data asset is expensive
- Encryption in cloud backup

### Disaster recovery

- Cause of disaster:
  - Human,
  - Technical,
  - Vis-major
- Several backup copies, geo-distribution
- Disaster recovery training: everything works?

### Integration

- Simple integration possibilities
  - Using central (LDAP, ActiveDirectory) login server
  - OAI data harvesting: search servers can harvest (download) metadatas of the repository
- Advanced integration possibilities
  - Institutional Single Sign-On (SSO)
  - E-journal softwares (SWORD)
  - Plagiarism check

#### Customization

- Most advanced step
- Graphical design
- Behavioural changes
  - Submit form and process
  - DeenkStatistics
- Viewers and players
- Bugfixes needs developers
- Source code copyrights

# Integration

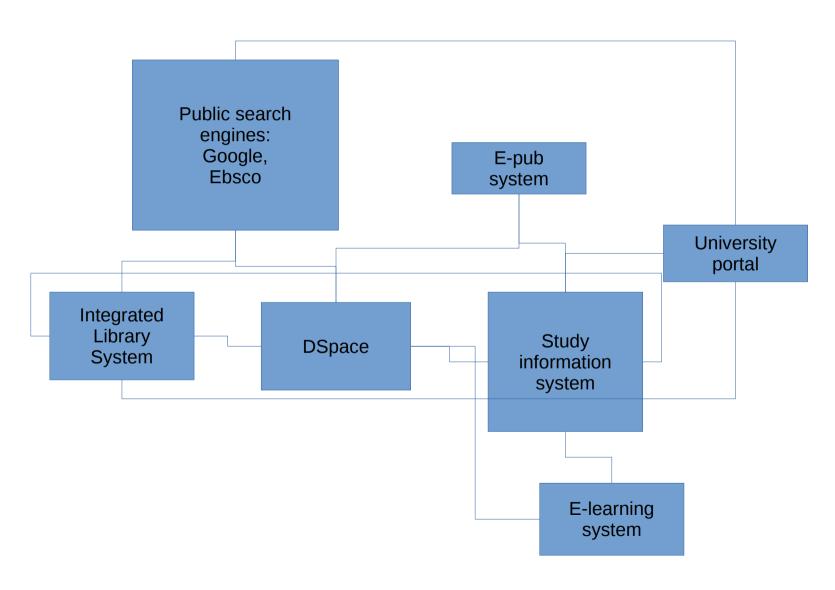

#### Software recommendation

- Linux
- PostgreSQL
- Java 7
- Tomcat 7
- For building and installation
  - JDK
  - Ant
  - Maven

#### Download Tomcat and DSpace

- http://tomcat.apache.org/download-70.cgi
- http://www.dspace.org/latest-release

#### Prepare on Debian as root

```
apt-get install ant ffmpeg imagemagick maven openjdk-7-jdk postgresql useradd -d /var/opt/dspace -m -r dspace
mkdir -p /opt/dspace
chown -R dspace:dspace /opt/dspace
su - postgres -c "createuser -D -R -P -S dspace"
su - postgres -c "createdb -E UNICODE -O dspace dspace"
```

#### **Setting up Tomcat** cd /opt tar -xf apache-tomcat-7.0.XX.tar.gz chown -R dspace:dspace /opt/apache-tomcat-7.0.XX Edit: /opt/apache-tomcat-7.0.XX/conf/server.xml <Connector port="8080" maxThreads="150" minSpareThreads="25" maxSpareThreads="75" enableLookups="false" redirectPort="8443" acceptCount="100" connectionTimeout="20000" disableUploadTimeout="true" URIEncoding="UTF-8"/>

```
Prepare DSpace webapps config in Tomcat
mkdir -p /opt/apache-tomcat-7.0.XX/conf/Catalina/localhost
cd /opt/apache-tomcat-7.0.XX/conf/Catalina/localhost
Create xmlui.xml
<?xml version='1.0'?>
<Context
   docBase="/opt/dspace/webapps/xmlui"
   debug="0"
   reloadable="true"
   cachingAllowed="false"
   allowLinking="true"/>
Create solr.xml
<?xml version='1.0'?>
<Context
   docBase="/opt/dspace/webapps/solr"
   debug="0"
   reloadable="true"
   cachingAllowed="false"
   allowLinking="true"/>
```

#### **Installing DSpace**

```
tar -xf dspace-X.X-src-release.tar.gz

cd dspace-X.X-src-release

Edit build.properties: dspace.install.dir, dspace.hostname, dspace.baseUrl, dspace.name, default.language, db.password

mvn package

ant fresh_install

bin/dspace create-administrator
```

#### **Start Tomcat**

```
su - dspace
/opt/apache-tomcat-7.0.XX/bin/startup.sh
```

Open DSpace in a browser and login as administrator

http://<dspace.baseUrl>/xmlui